### **View or Update Terms and Conditions**

Once you log on to Webven successfully, the system takes you to VENDOR REGISTRATION MAINTENANCE page.

To expand Terms and Conditions, click on its section heading bar or  $\sum$  icon which the red arrow is pointing to.

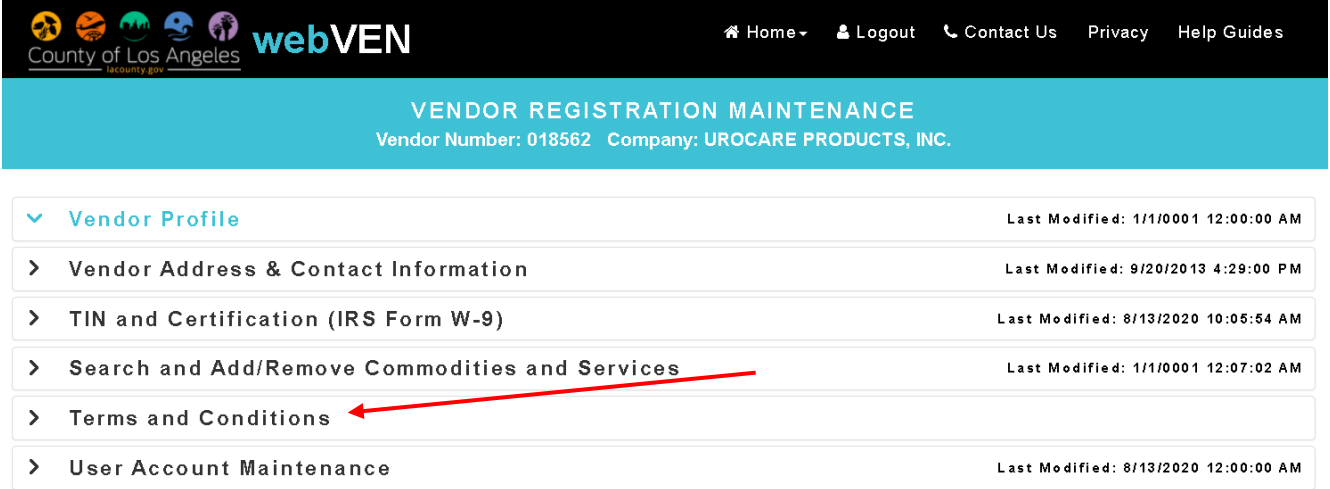

To enter Terms and Conditions, go to STEP 2 by clicking on its section heading bar or  $\sum$  icon.

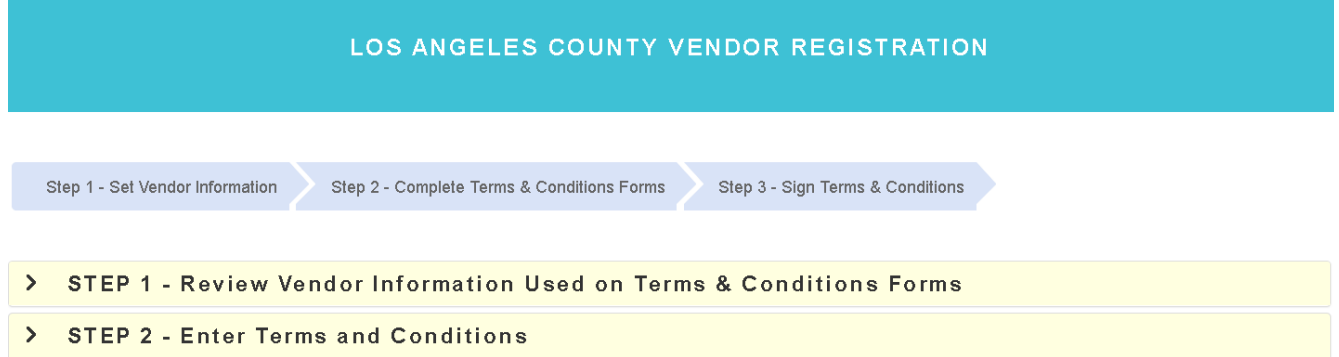

09/17/2020

The form type and status are shown under each form heading as well as last modified date and time. There is a total of 14 forms. Seven forms are required. The remaining forms are optional.

Please click on  $\sum$  icon to expand each form to enter your information.

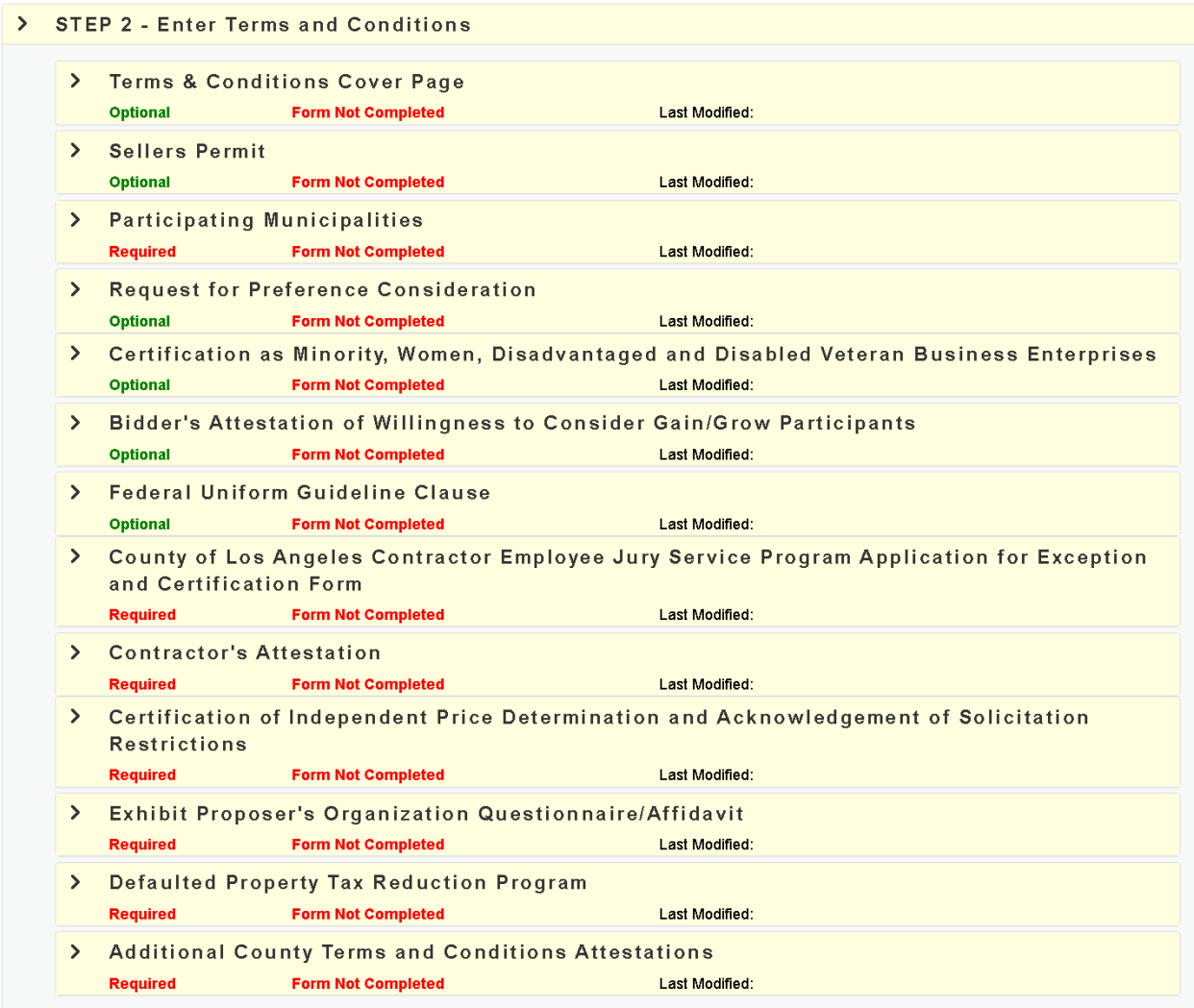

#### **Form Page: Terms & Conditions Cover**

### This form is **optional**. Please read the form instructions and provide the information as noted.

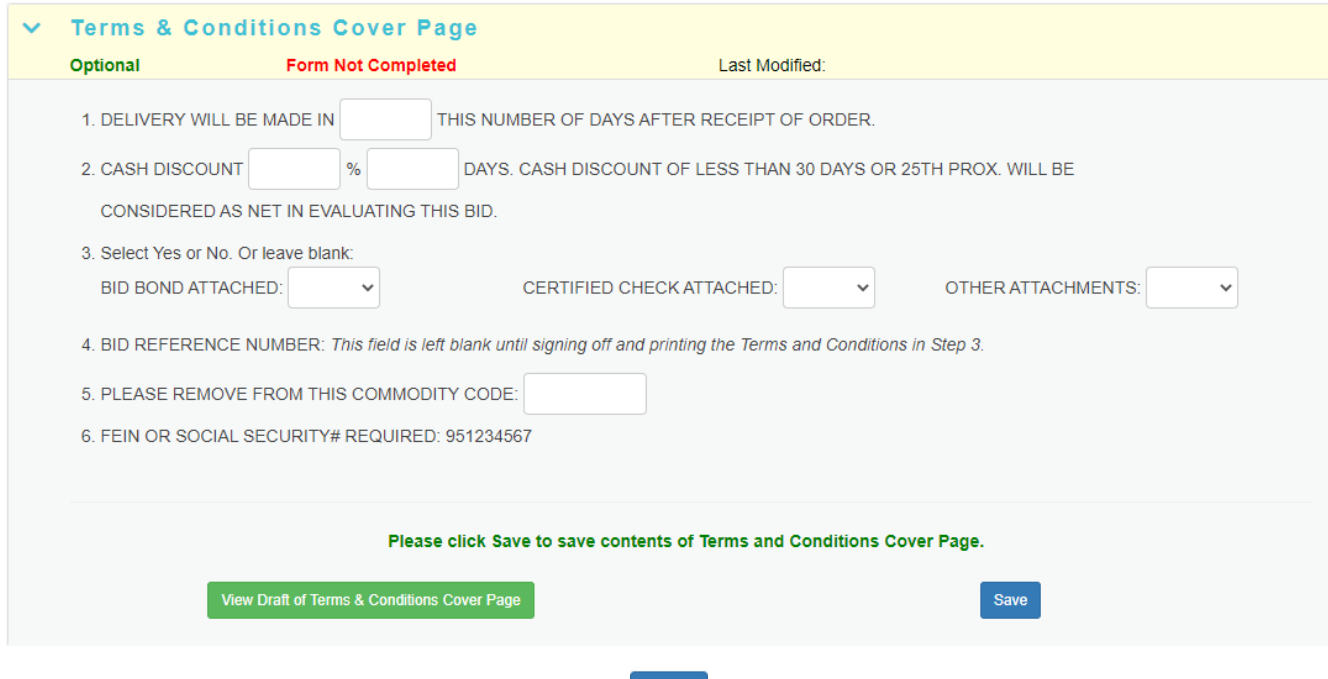

- To save the contents of Cover Page, click on save button on your right.
- How to view the draft of this terms and conditions form? Clic[k here.](#page-21-0)
- To collapse the form manually, click on  $\blacktriangleright$  icon or its section heading bar.
- Next form is expanded automatically once information is validated and saved successfully.

#### **Form Page: Sellers Permit**

This form is **optional**. Please read the form instructions and provide the information as noted.

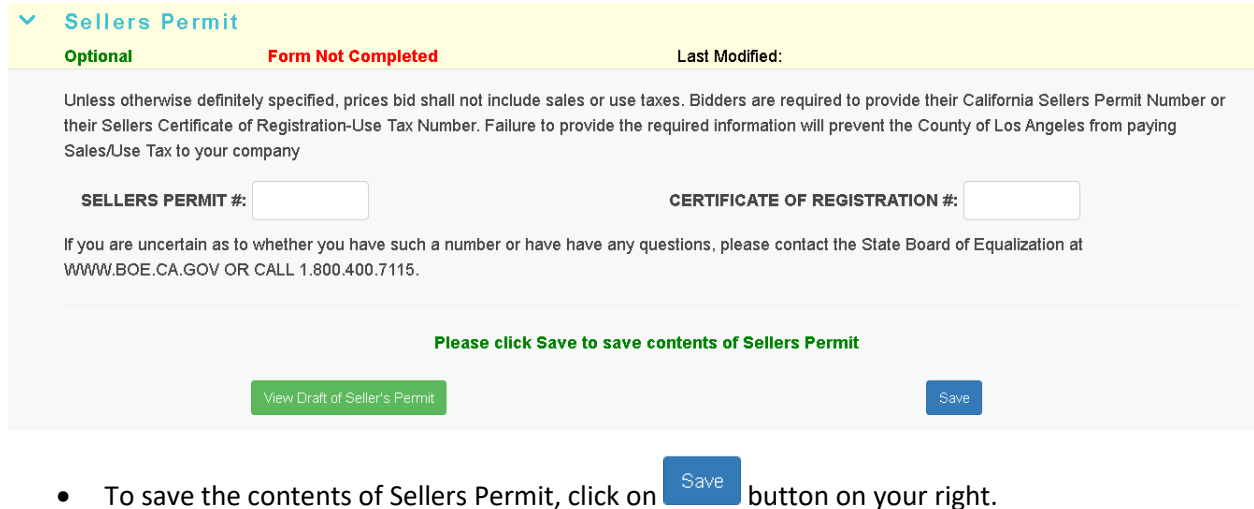

- How to view the draft of this terms and conditions form? Clic[k here.](#page-21-0)
- To collapse the form manually, click on  $\blacktriangledown$  icon or its section heading bar.
- Next form is expanded automatically once information is validated and saved successfully.

### **Form Page: Participating Municipalities**

This form is **required**. Please read the form instructions and provide the information as noted.

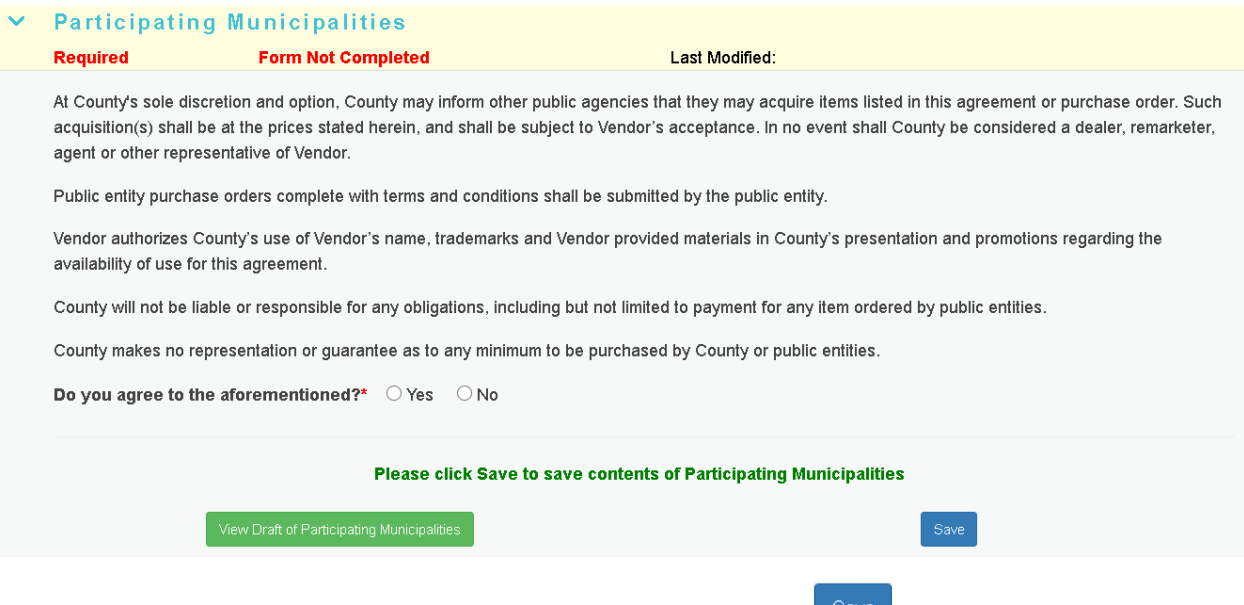

- To save the contents of Participating Municipalities, click on  $\mathbb{R}^{34\vee\text{e}}$  button on your right.
- How to view the draft of this terms and conditions form? Clic[k here.](#page-21-0)
- To collapse the form manually, click on  $\vee$  icon or its section heading bar.
- Next form is expanded automatically once information is validated and saved successfully.

### **Form Page: Request for Preference Consideration**

### This form is **optional**. Please read the form instructions and provide the information as noted.

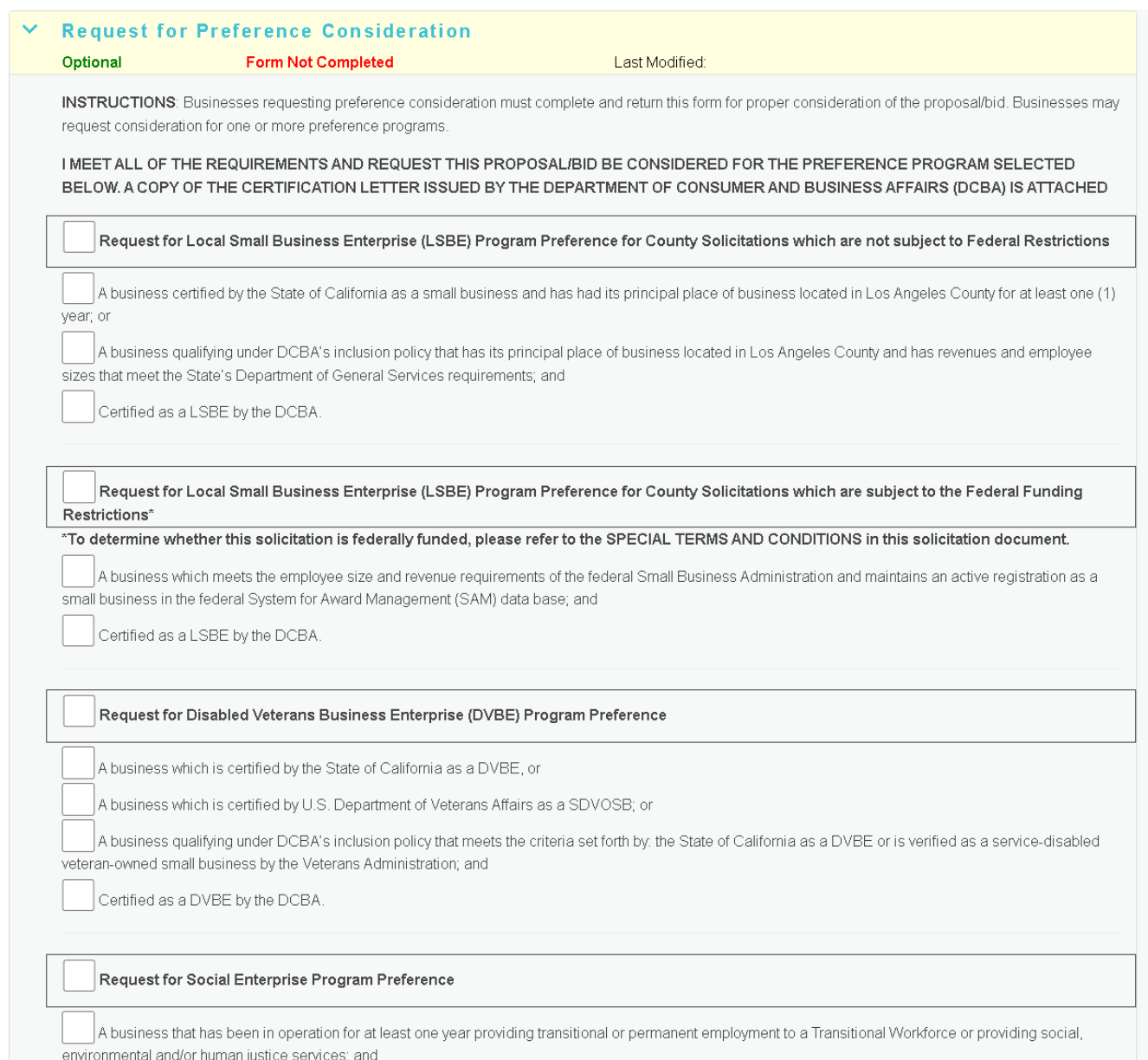

 $\big\vert$  Certified as a Social Enterprise business by the DCBA.

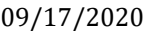

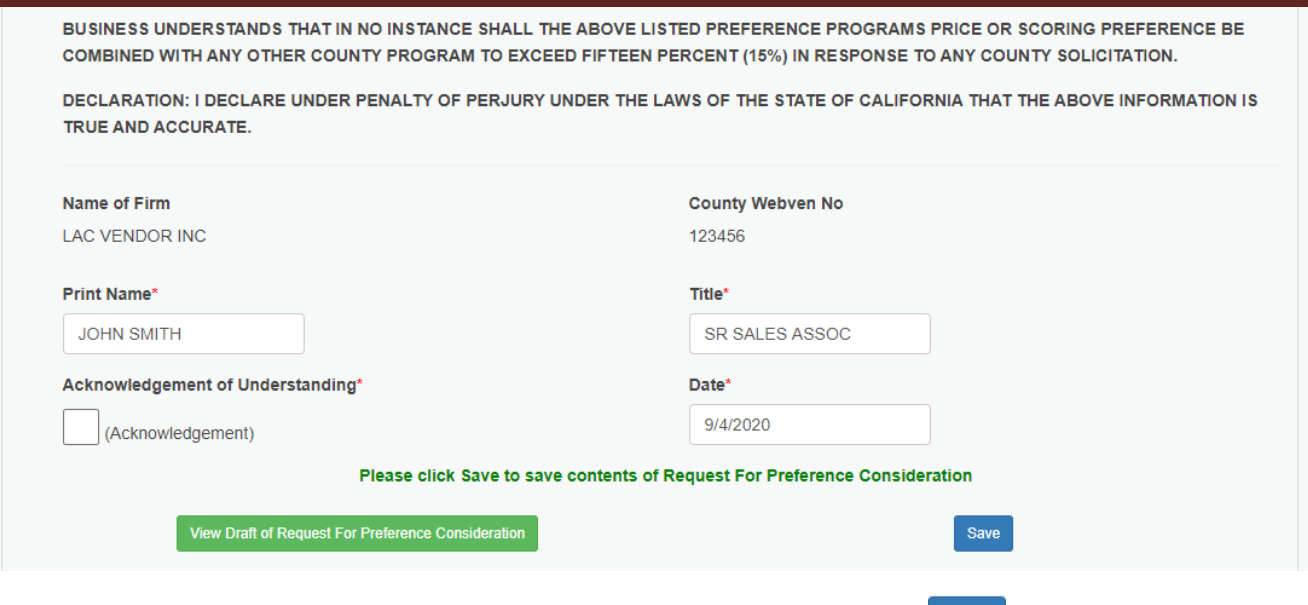

- To save the contents of Request for Preference Consideration, click on Save button on your right.
- How to view the draft of this terms and conditions form? Clic[k here.](#page-21-0)
- To collapse the form manually, click on  $\blacktriangledown$  icon or its section heading bar.
- Next form is expanded automatically once information is validated and saved successfully.

#### **Form Page: Certification as Minority, Women, Disadvantaged and Disabled Veteran Business Enterprises**

This form is **optional**. Please read the form instructions and provide the information as noted.

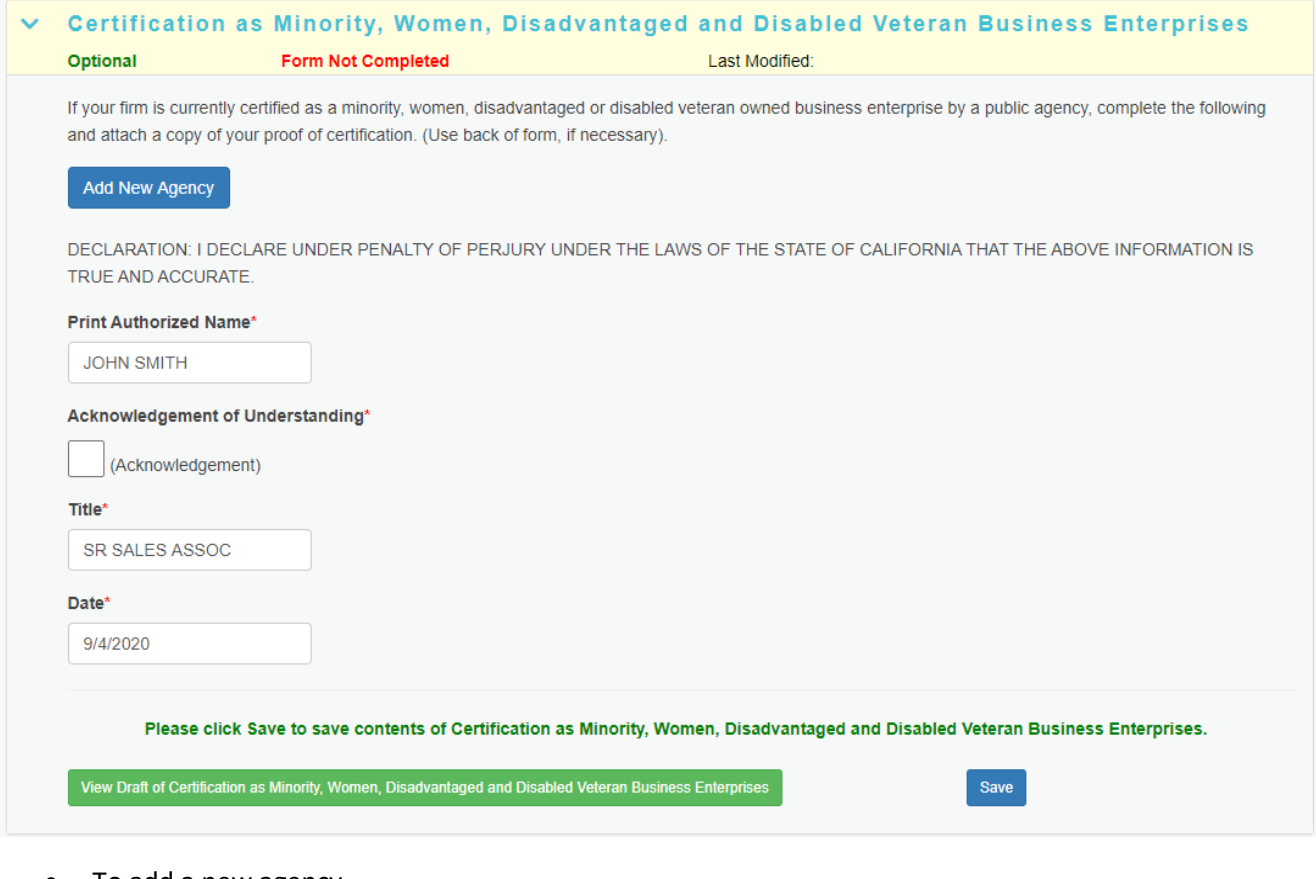

• To add a new agency

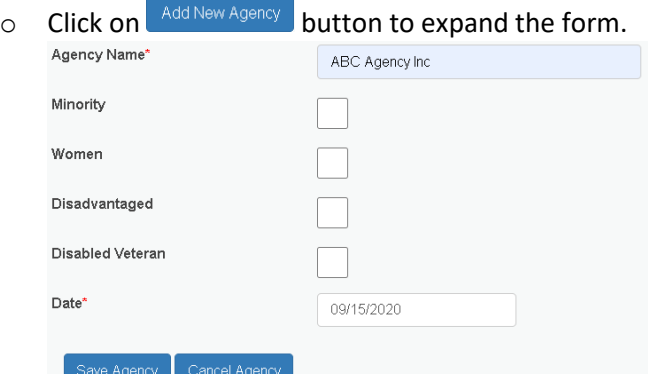

- o Fill in certifying Agency Name and Date.
- o Check the box for the certification(s) that apply to you .
- $\circ$  Click on  $\overline{\phantom{a}}^{\text{Save Agency}}$  button to save your information. Saved agency shows up in a grid shown below.

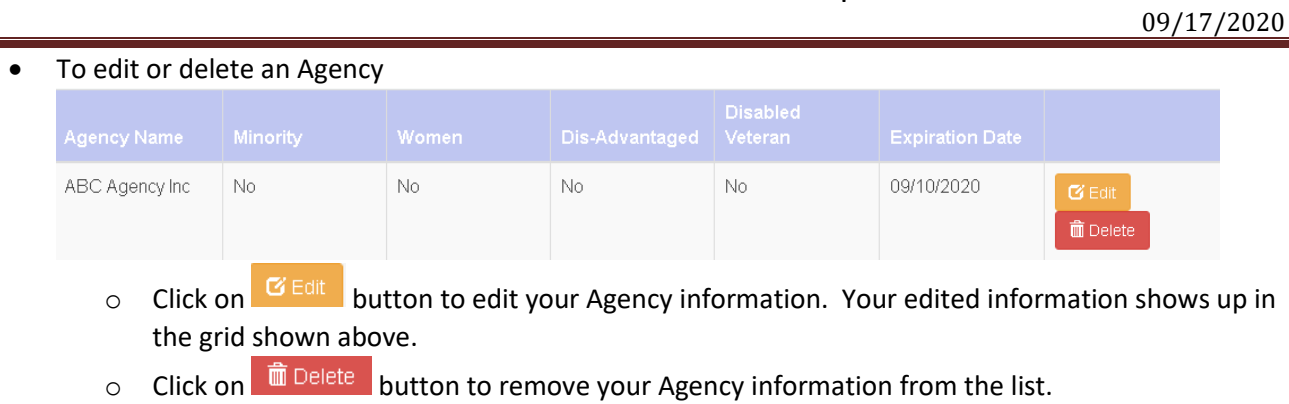

- To save the contents of Certification, click on  $\overline{\phantom{a}}^{Save}$  button on your right.
- How to view the draft of this terms and conditions form? Clic[k here.](#page-21-0)
- To collapse the form manually, click on  $\blacktriangledown$  icon or its section heading bar.
- Next form is expanded automatically once information is validated and saved successfully.

#### **Form Page: Bidder's Attestation of Willingness to Consider Gain/Grow Participants**

This form is **optional**. Please read the form instructions and provide the information as noted.

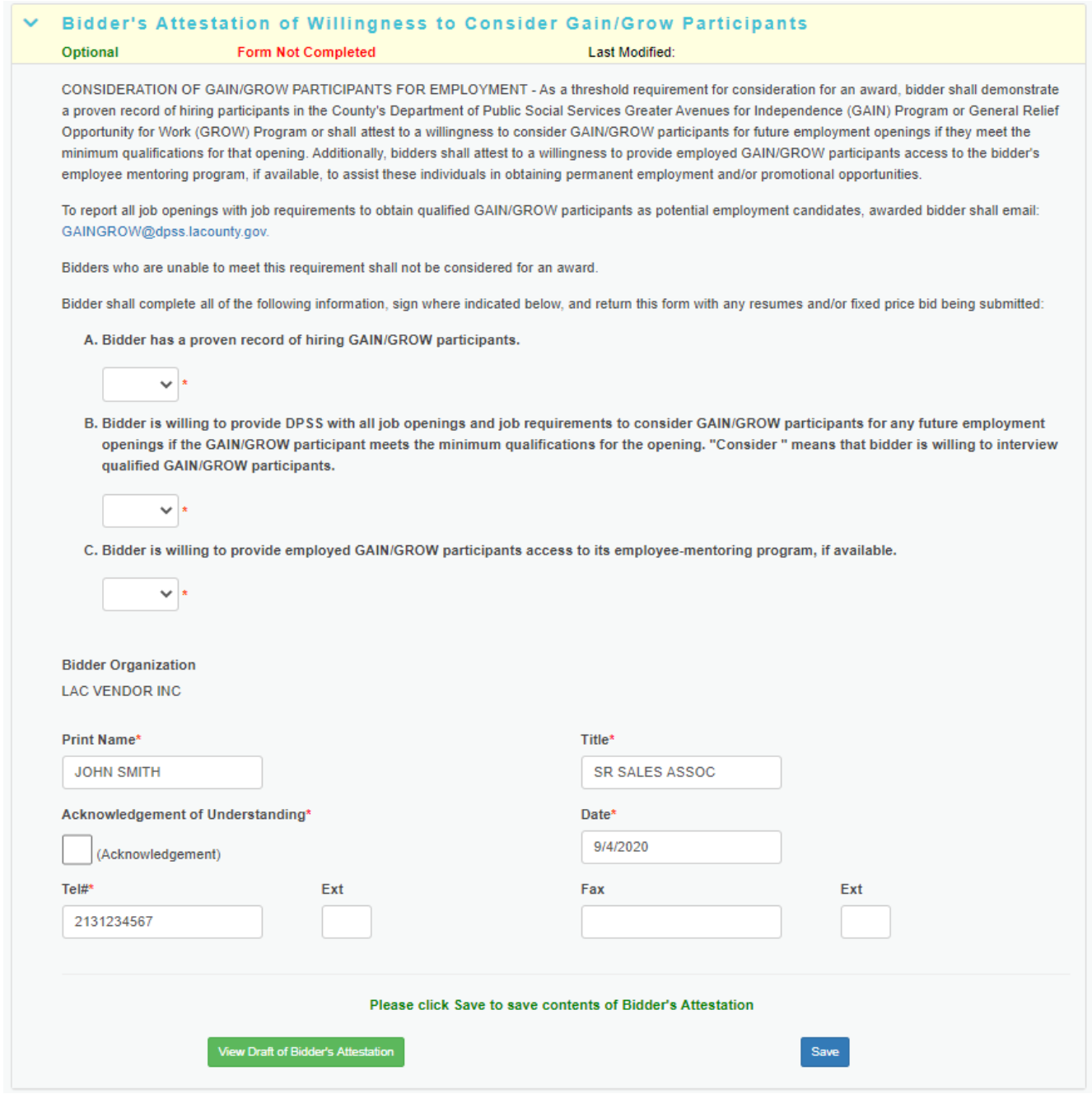

- To save the contents of Bidder's Attestation, click on save button on your right.
- How to view the draft of this terms and conditions form? Clic[k here.](#page-21-0)
- To collapse the form manually, click on  $\vee$  icon or its section heading bar.
- Next form is expanded automatically once information is validated and saved successfully.

### **Form Page: Federal Uniform Guideline Clause**

This form is **optional**. Please read the form instructions and provide the information as noted.

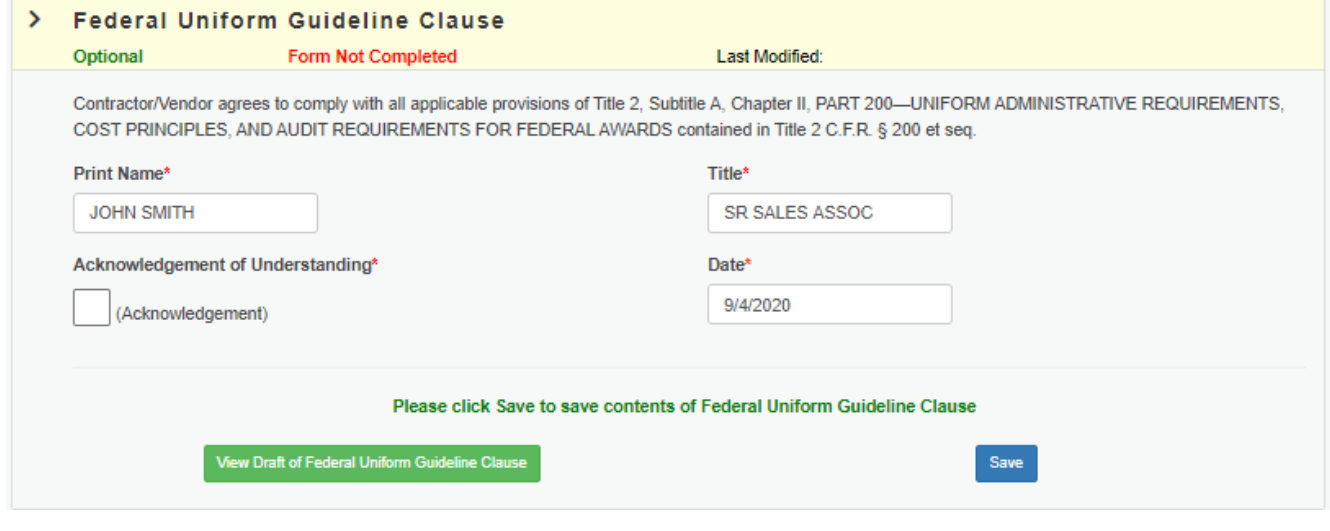

- To save the contents of Federal Uniform Guideline Clause, click on **button** on your right.
- How to view the draft of this terms and conditions form? Clic[k here.](#page-21-0)
- To collapse the form manually, click on  $\blacktriangleright$  icon or its section heading bar.
- Next form is expanded automatically once information is validated and saved successfully.

### **Form Page: County of Los Angeles Contractor Employee Jury Service Program Application for Exception and Certification Form**

### This form is **required**. Please read the form instructions and provide the information as noted.

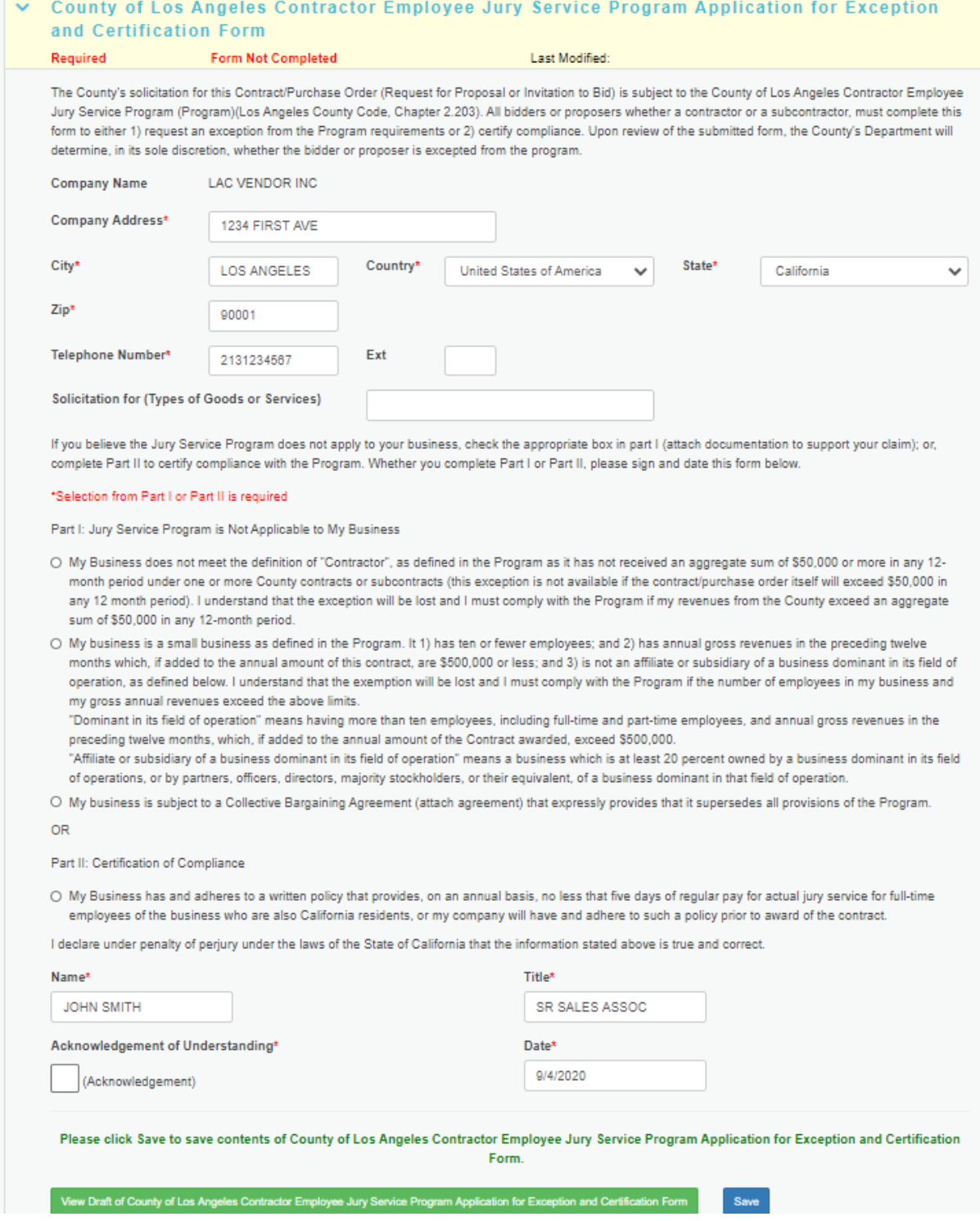

- To save the contents, click on  $\frac{Save}{\sqrt{2\pi}}$  button on your right.
- How to view the draft of this terms and conditions form? Clic[k here.](#page-21-0)
- To collapse the form manually, click on  $\vee$  icon or its section heading bar.
- Next form is expanded automatically once information is validated and saved successfully.

#### **Form Page: Contractor's Attestation**

This form is **required**. Please read the form instructions and provide the information as noted.

#### $\vee$  Contractor's Attestation Required Form Not Completed Last Modified: PRICES SPECIFIC CONTRACTS AND PURCHASE ORDERS Vendors are entitled to receive payment for goods received by, or services provided to the County specific to the Contract or Purchase Order price amount. Under no circumstances will those Suppliers, Contractors or Vendors who supply goods or otherwise contract services with the County of Los Angeles be entitled to or paid for expenditures beyond the Contract or Purchase Order amounts. SAFELY SURRENDERED BABY LAW The Contractor shall notify and provide to its employees, and shall require each subcontractor to notify and provide to its employees, a fact sheet regarding the Safely Surrendered Baby Law, its implementation in Los Angeles County, and where and how to safely surrender a baby. The fact sheet is available on the Internet at for printing purposes CONTRACTOR'S ATTESTATION THAT IT NOR ANY OF ITS STAFF MEMBERS IS RESTRICTED, EXCLUDED OR SUSPENDED FROM PROVIDING GOODS OR SERVICES UNDER ANY FEDERAL OR STATE HEALTH CARE PROGRAM Contractor hereby warrants that neither it nor any of its staff members is restricted, excluded, or suspended from providing goods or services under any health care program funded by the Federal or State Government, directly or indirectly, in whole or in part, and the Contractor will notify the Buyer within thirty (30) calendar days in writing of: 1) any event that would require Contractor or a staff member's mandatory exclusion or suspension from participation in a Federal or State funded health care program; and 2) any exclusionary action taken by any agency of the Federal or State Government against Contractor or one or more staff members barring it or the staff members from participation in a Federal or State funded health care program, whether such bar is direct or indirect, or whether such bar is in whole or in part. Contractor shall indemnify and hold County harmless against any and all loss or damage Contractor may suffer arising from any Federal or State exclusion or suspension of Contractor or its staff members from such participation in a Federal or State funded health care program. Failure by Contractor to meet the requirements of this paragraph shall constitute a material breach of contract upon which County may immediately terminate or suspend this Agreement Is Contractor/Proposer or any of its staff members currently barred from participation in any Federal or State funded health care program? \*Selection of a health care option is required O NO, Contractor or any of its staff members is not currently barred from participation in any Federal or State funded health care program. OYES, Contractor or any of its staff members is currently barred from participation in any Federal or State funded health care program. Describe the particulars in detail below Printed Name of Vendor or Contractor Printed Name of Responsible Manager\* **LAC VENDOR INC JOHN SMITH** Acknowledgement of Understanding\* Date\* 9/4/2020 (Acknowledgement) Please click Save to save contents of Contractor's Attestation

To save the contents of Contractor's Attestation, click on  $\frac{S_{\text{ave}}}{S_{\text{out}}}$  button on your right.

View Draft of Contractor's Attestation

Save

- How to view the draft of this terms and conditions form? Clic[k here.](#page-21-0)
- To collapse the form manually, click on  $\blacktriangledown$  icon or its section heading bar.
- Next form is expanded automatically once information is validated and saved successfully.

### **Form Page: Certification of Independent Price Determination and Acknowledgement of Solicitation Restrictions**

This form is **required**. Please read the form instructions and provide the information as noted.

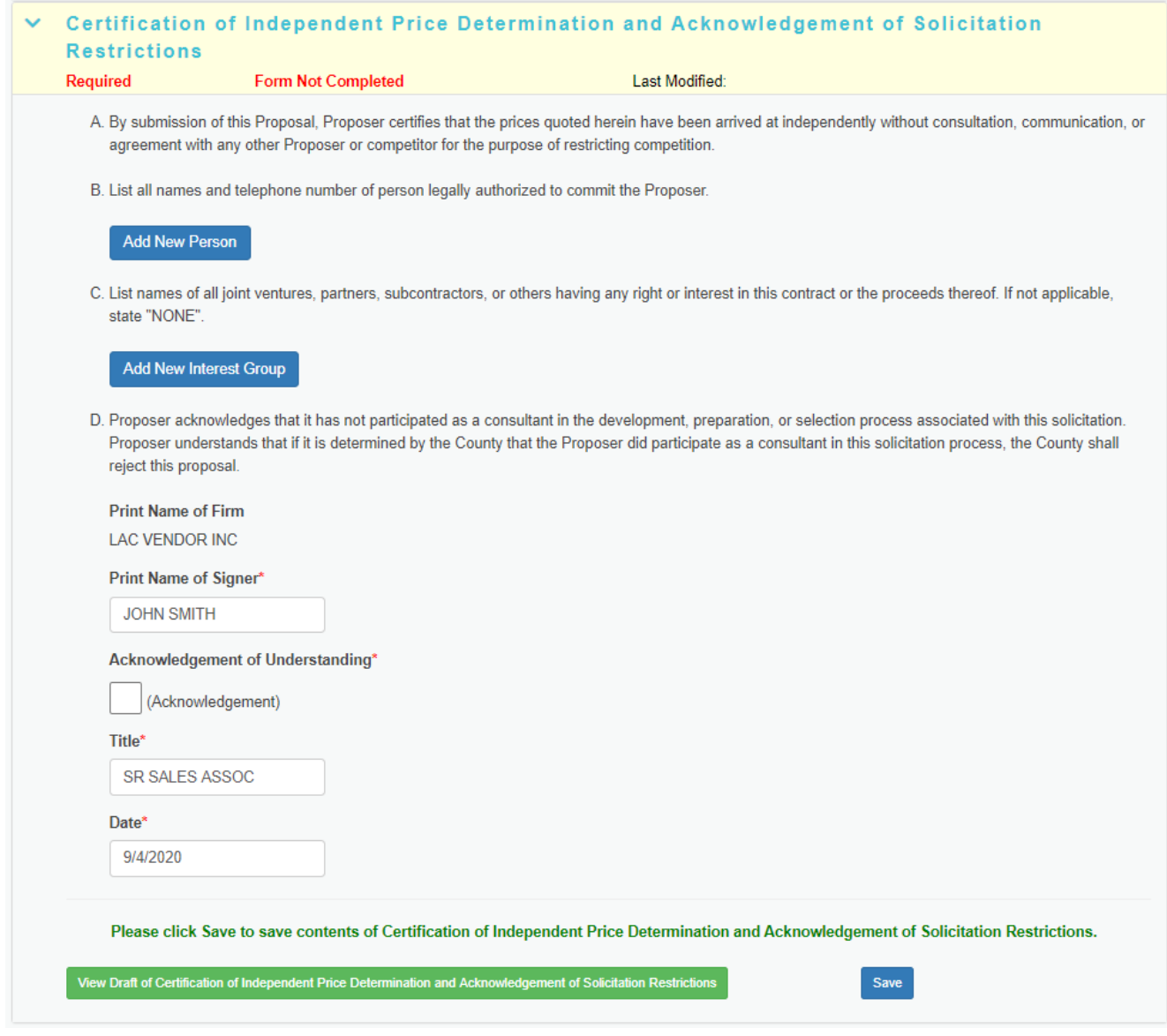

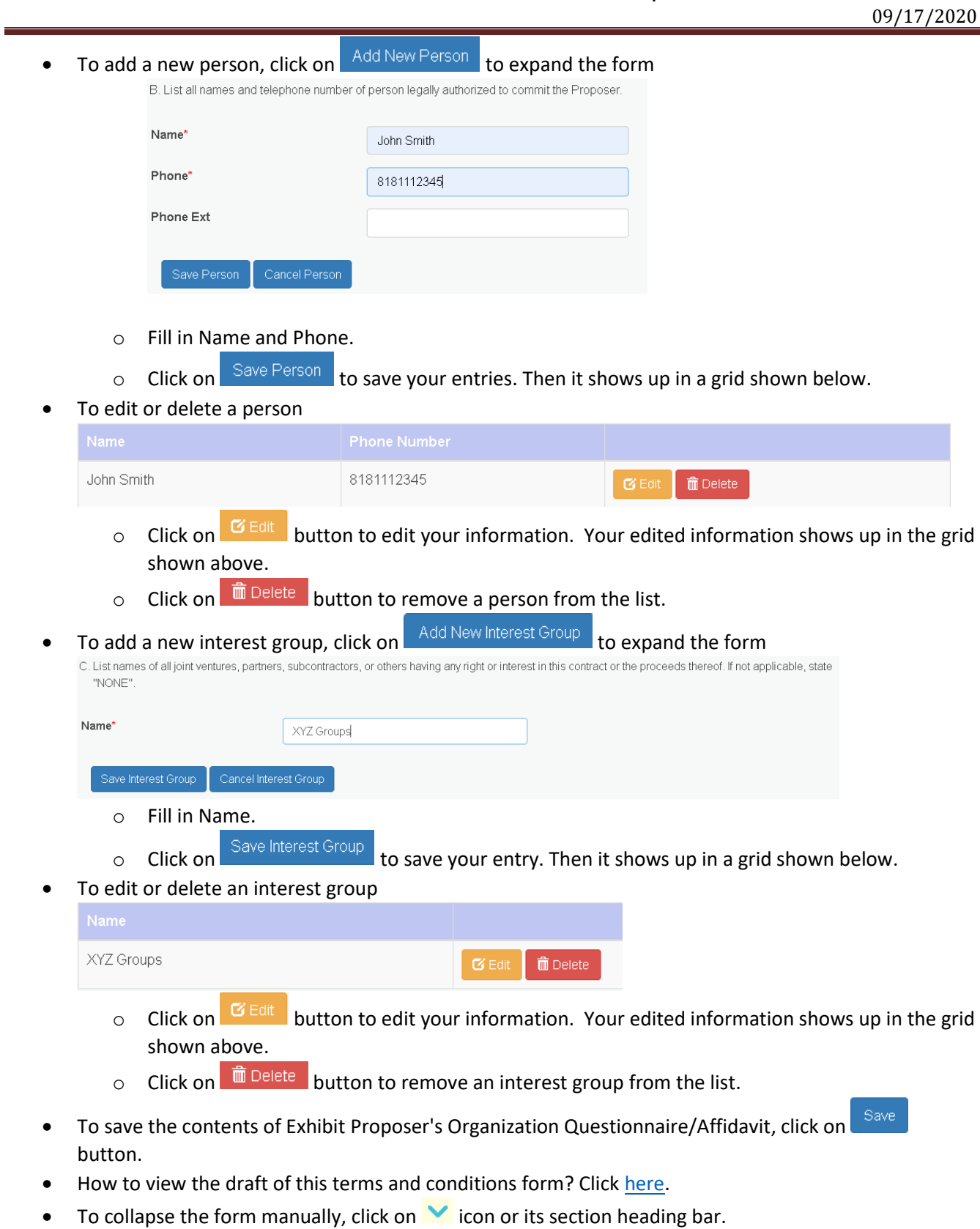

• Next form is expanded automatically once information is validated and saved successfully.

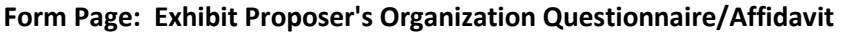

### This form is **required**. Please read the form instructions and provide the information as noted.

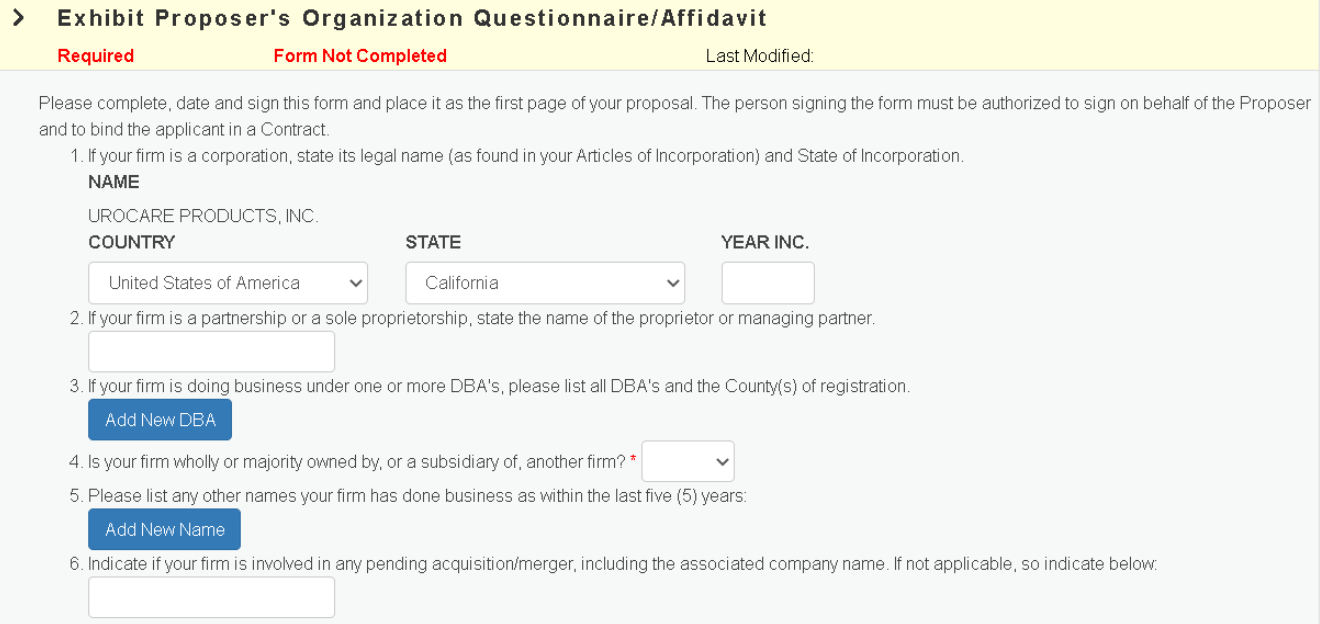

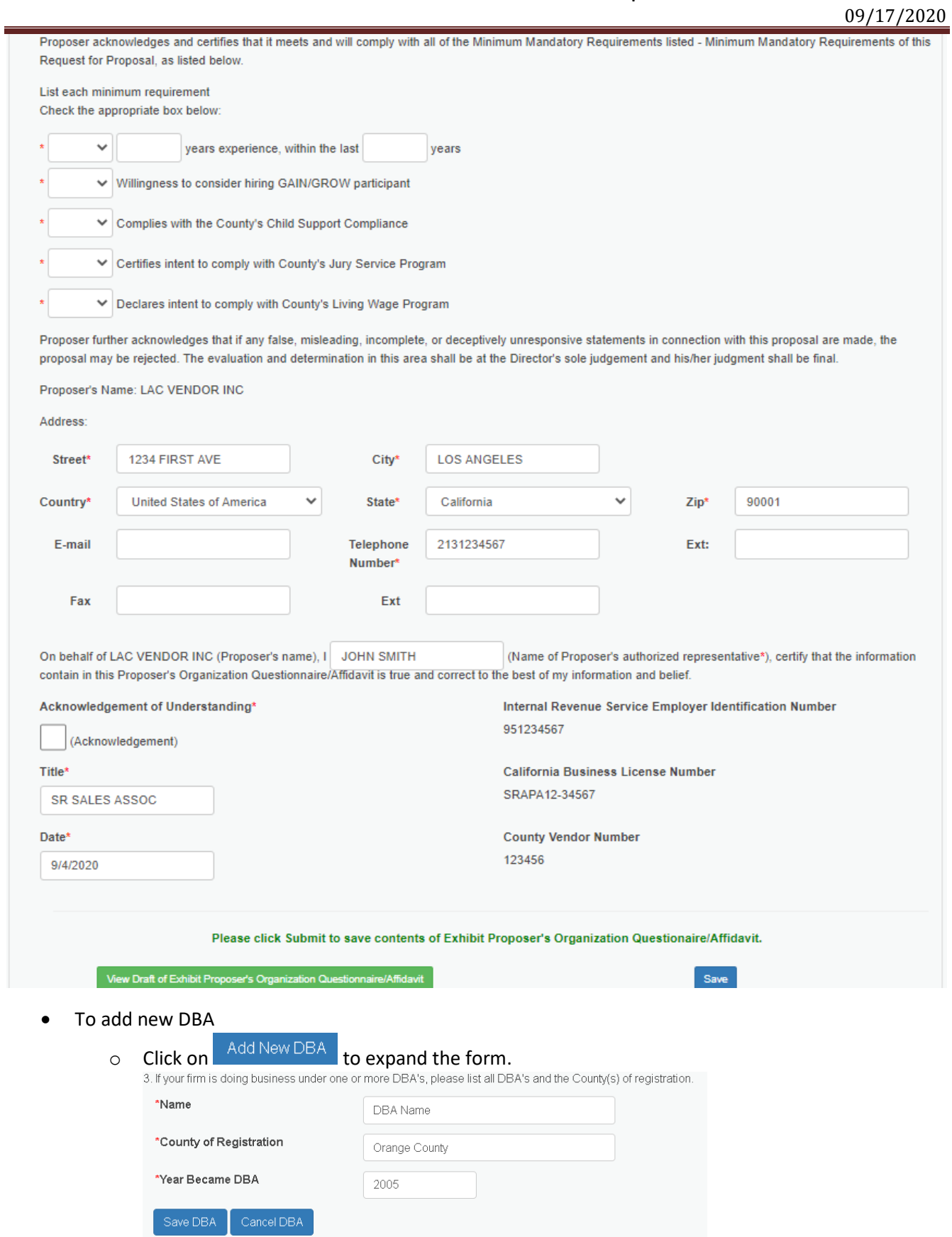

- o Fill in Name, County of Registration and Year Became DBA.
- o Click on Save DBA to save your inputs. Then it shows up in a grid shown below.
- To edit or delete DBA

![](_page_16_Picture_172.jpeg)

- $\circ$  Click on  $\bullet$  button to edit DBA. Your edited information shows up in the grid shown above.
- $\circ$  Click on  $\frac{d}{d}$  Delete button to remove DBA from the list.
- To add new name for your firm
	- o Click on  $\overline{\phantom{a}}$  Add New Name  $\overline{\phantom{a}}$  to expand the form and fill in your information.<br>5. Please list any other names your firm has done business as within the last five (5) years:

![](_page_16_Picture_173.jpeg)

- o Fill in Name and Year of Name Change.
- o Click on Save Other Name to save your inputs. Then it shows up in a grid shown below.
- To edit or delete a firm name

![](_page_16_Picture_174.jpeg)

- o Click on  $\frac{G_{\text{Edif}}}{G}$  button to edit your information. Your edited information shows up in the grid shown above.
- $\circ$  Click on  $\frac{1}{\ln D}$  Delete button to remove your information from the list.
- Save • To save the contents of Exhibit Proposer's Organization Questionnaire/Affidavit, click on button.
- How to view the draft of this terms and conditions form? Clic[k here.](#page-21-0)
- To collapse the form manually, click on  $\blacktriangleright$  icon or its section heading bar.
- Next form is expanded automatically once information is validated and saved successfully.

### **Form Page: Defaulted Property Tax Reduction Program**

![](_page_17_Picture_50.jpeg)

- To save the contents of Property Tax Reduction Program, click on **Save** button on your right.
- How to view the draft of this terms and conditions form? Clic[k here.](#page-21-0)

- To collapse the form manually, click on  $\blacktriangleright$  icon or its section heading bar.
- Next form is expanded automatically once information is validated and saved successfully.

#### **Form Page: Additional County Terms and Conditions Attestation**

This form is **required**. Please read the form instructions and provide the information as noted.

![](_page_18_Picture_117.jpeg)

#### **Priority Clause (Disastrous Events)**

Unless legally prohibited, Vendor shall provide priority to the County of Los Angeles for the purchase and delivery of all agreement items during disastrous events, including but not limited to earthquakes, floods, fires and acts of terrorism to ensure the County has sufficient resources needed to sustain its business functions.

#### **Prohibition Against Use of Child Labor**

I hereby certify that, if awarded a Purchase Order or Agreement, bidder shall:

- 1. Not knowingly sell or supply to COUNTY any products, goods, supplies or other personal property produced or manufactured in violation of child labor standards set by the International Labor Organizations through its 1973 Convention Concerning Minimum Age for Employment.
- 2. Upon request by COUNTY, identify the country/countries of origin of any products, goods, supplies or other personal property bidder sells or supplies to COUNTY, and
- 3. Upon request by COUNTY, provide to COUNTY the manufacturer's certification of compliance with all international child labor conventions.

I understand and agree that, if awarded a Purchase Order or Agreement and COUNTY discovers that any products, goods, supplies or other personal property sold or supplied by bidder to COUNTY are produced in violation of any international child labor conventions, bidder shall immediately provide an alternative, compliant source of supply.

I further understand and agree that failure to comply with the foregoing provisions will be grounds for immediate cancellation of the Purchase Order or termination of the Agreement and award to an alternative bidder.

#### Off-Peak (Hours) - Delivery of Commodities

It is the policy of the Los Angeles County Board of Supervisors that County departments promote off-peak deliveries and pickup of all commodities by County Vendors between the hours of 9:00 a.m. and 3:30 p.m., Monday through Friday, during regularly scheduled County business days. The purpose of this policy is to reduce vehicle trips and vehicle emissions during the morning and afternoon commute periods. For purposes of the Board Policy, the trip shall be deemed to be compliant if the actual time of delivery provides for arrival at the County facility or location on or after 9:00 a.m. and the delivery or pickup is initiated at the County facility or location on or before 3:30 p.m.

Noncompliance with this policy may result in cancellation of a Purchase Order or termination of contract and/or agreement between the County and the awarded Vendor.

Unless otherwise instructed by authorized County department personnel, vendors shall be required to confer with County departments to schedule, as appropriate, regularly planned trips to County facilities for deliveries and/or pickup of commodities within the designated off-peak periods. County departments co-located at facilities that are serviced by the same Vendor shall make every effort to coordinate off-peak deliveries and pickups between the Vendor and other County departments at the facility.

![](_page_19_Picture_56.jpeg)

![](_page_19_Picture_57.jpeg)

- To save the contents of Additional County Terms and Conditions Attestations, click on save button.
- How to view the draft of this terms and conditions form? Clic[k here.](#page-21-0)
- To collapse the form manually, click on  $\blacktriangleright$  icon or its section heading bar.
- Next form is expanded automatically once information is validated and saved successfully.

#### **Sign Terms and Conditions**

This is Step 3, to complete Terms and Conditions. Please see the instructions to acknowledge, sign, and print a copy (PDF) of your competed Terms and Conditions.

![](_page_20_Picture_56.jpeg)

- How to view the draft of this terms and conditions form? Clic[k here.](#page-21-0)
- To sign and save Terms and Conditions, click on Sign and Save Solicitation Terms and Conditions button on your right. The system generates a PDF version of your Terms and Conditions for your record.

#### <span id="page-21-0"></span>**View the Draft of a Terms and Conditions Form**

To view the draft of a terms and conditions form, click on **View Draft** button

![](_page_21_Picture_3.jpeg)

#### Sample:

![](_page_21_Picture_53.jpeg)